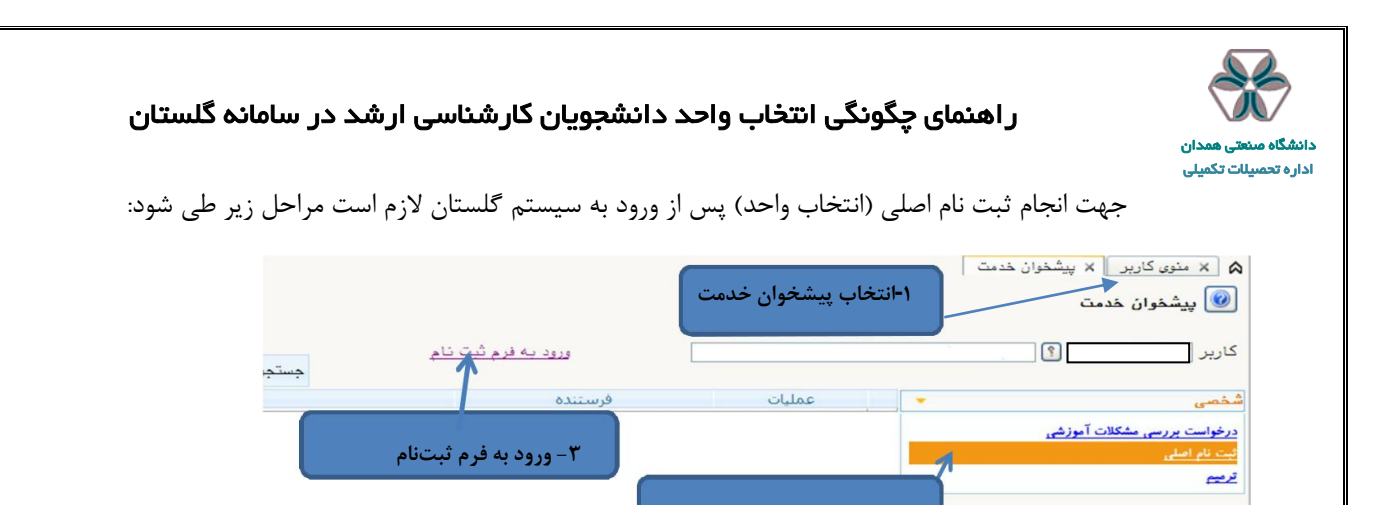

پس از انتخاب پردازش ثبتنام اصلی در صورت وجود شرایط زیر فرم ثبتنام بر روي صفحه ظاهرمیشود:

-**2 کلیک بر روي ثبت نام اصلی**

- فعال بودن دانشجو و نداشتن منع ثبتنام
- عدم اتمام سنوات تحصیلی )حداکثر شش ترم(
	- عدم بدهی شهریه
	- اقدام در تاریخ اعالم شده در تقویم آموزشی

پس از انتخاب پرادزش ثبتنام اصلی در صورت نداشتن مشکالت فوق فرم زیر بر روي صفحه ظاهر میشود.

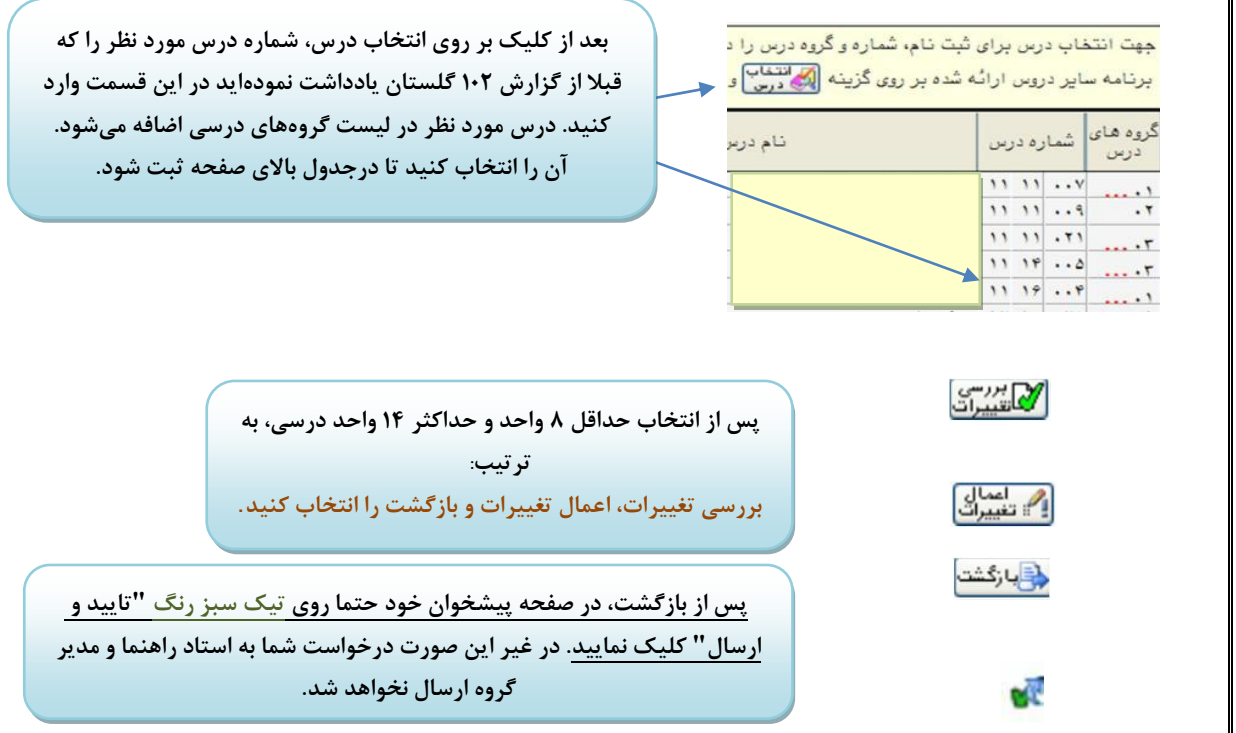

تا پایان گردش کار از طریق آیکون املی گردش کار انتخاب واحد خود را مشاهده کرده و از روند تایید و تغییرات احتمالی انتخاب واحد خود مطلع شوید.

گزارش انتخاب واحد شما، تا پایان بازه ترمیم (حذف و اضافه) از گزارش ۷۷ قابل مشاهده است.

 **حذف و اضافه مشابه مراحل فوق انجام میشود با این تفاوت که باید در بازه زمانی اعالم شده در تقویم آموزشی، گزینه "ترمیم" در پیشخوان خدمت انتخاب شود.**